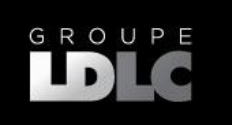

Windows 10 en mode S est conçu avant tout pour la sécurité et les performances, en exécutant exclusivement des applications du Microsoft Store. Si vous souhaitez installer une application qui n'est pas disponible dans le Microsoft Store, vous devrez sortir du mode S.

- ❖ **La sortie du mode S est à sens unique**.
- ❖ **Si vous opérez ce basculement, vous ne pourrez plus revenir à Windows 10 en mode S.**
- ❖ **Sortir du mode S vers Windows 10 Famille est gratuit**.
- 1. Sur votre PC exécutant Windows 10 en mode S, ouvrez **Paramètres** > **Mise à jour et sécurité** > **Activation**.

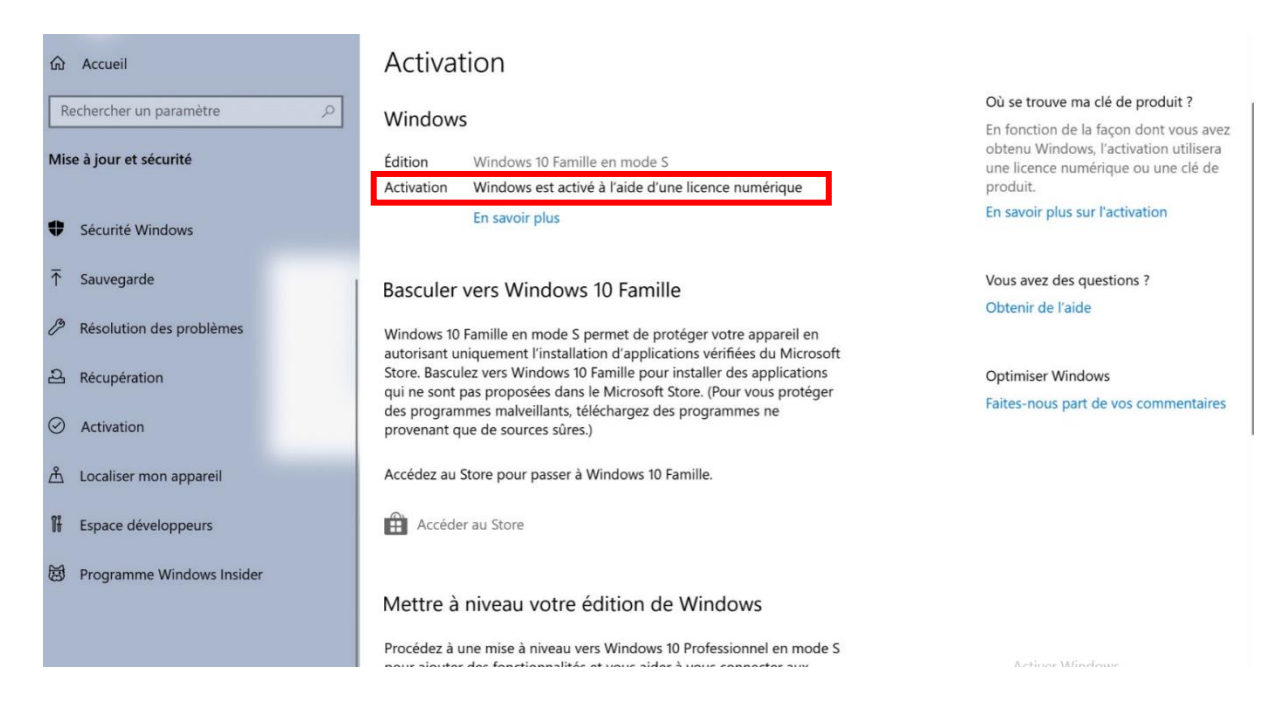

Windows doit être activé pour pouvoir faire la bascule :

▪ Si cela est bien le cas cette phrase est présente à côté d'Activation : « Windows est activé à l'aide d'une licence numérique »

- Sinon, vous aurez le message : « Windows n'est pas activé, pour l'activer cliquer ici ». Dans ce cas, cliquez sur « Dépanner » et suivez les étapes pour l'activation.
- 2. Dans la section **Basculer vers Windows 10 Famille**, sélectionnez **Accéder au Store**.

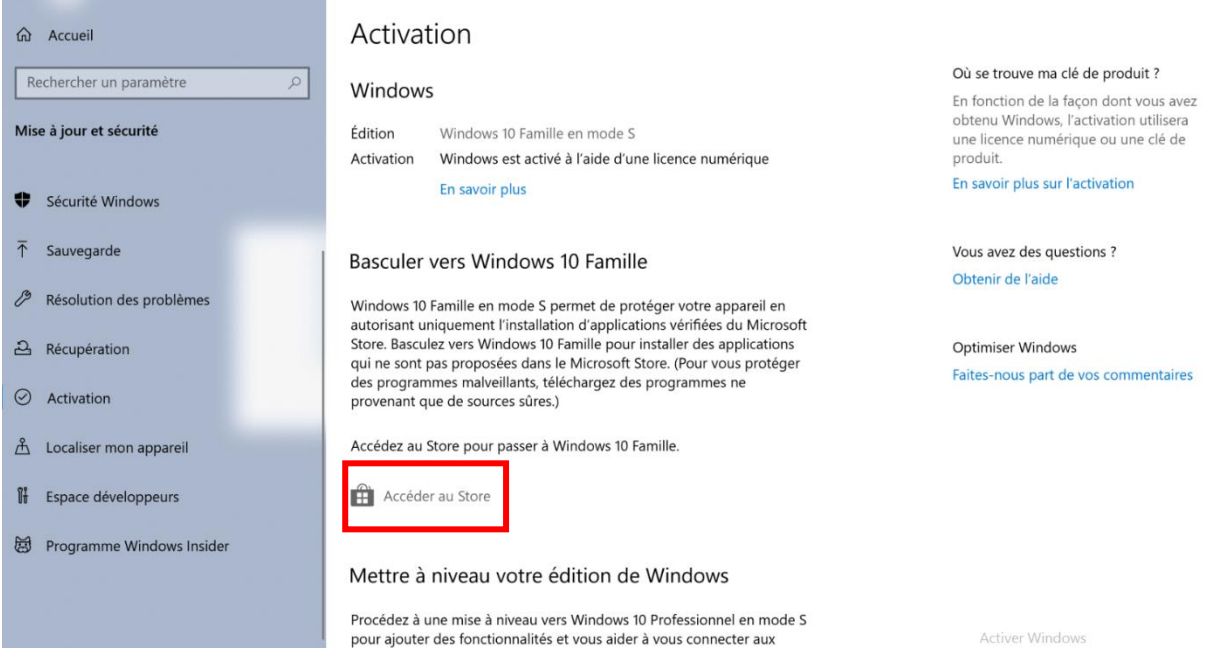

3. Dans la page **Annulez le passage au mode S** qui s'affiche dans le Microsoft Store, sélectionnez le bouton **Obtenir**. Après qu'un message de confirmation sera affiché dans la page, vous serez en mesure d'installer des applications depuis l'extérieur du Microsoft Store.

 $\ldots$ 

 $R_{\rm L}$ 

## Annulez le passage au mode S

Windows 10 vous offre la liberté de choisir le mode de Windows qui correspond à votre manière de travailler et à votre style de vie. Si les performances, la sécurité et la tranquillité d'esprit sont vos principales priorités, gardez Windows 10 en mode S. Toutes les applis que vous installez à partir du Store ont été vérifiées par Microsoft. Vous voulez plus d'options? Vous pouvez annuler le passage au mode S pour installer des applis, notamment celles qui ne sont pas vérifiées par Microsoft, mais vous ne pouvez plus revenir au mode S une fois que vous avez changé. Pour en savoir plus, consultez notre Forum aux questions sur la prise en charge du mode S.

Obtenez Passage à Windows 10 en mode S avec une licence authentique pour ce PC.

## Gratuit

Obtenir

## Fonctionnalités

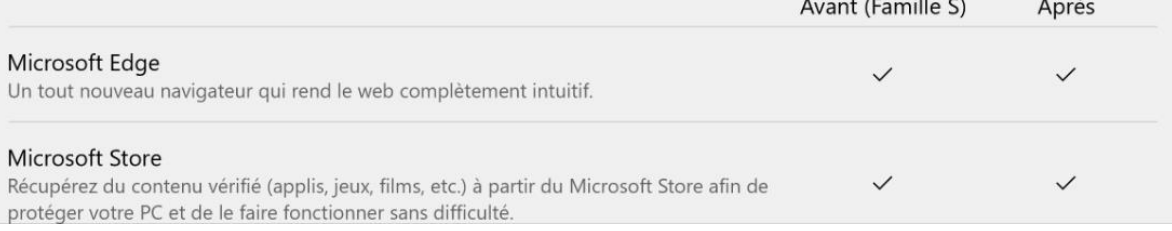

## 4. Pour finaliser l'opération, identifiez-vous avec votre compte Microsoft ou créer un compte si vous n'avez pas encore de compte.

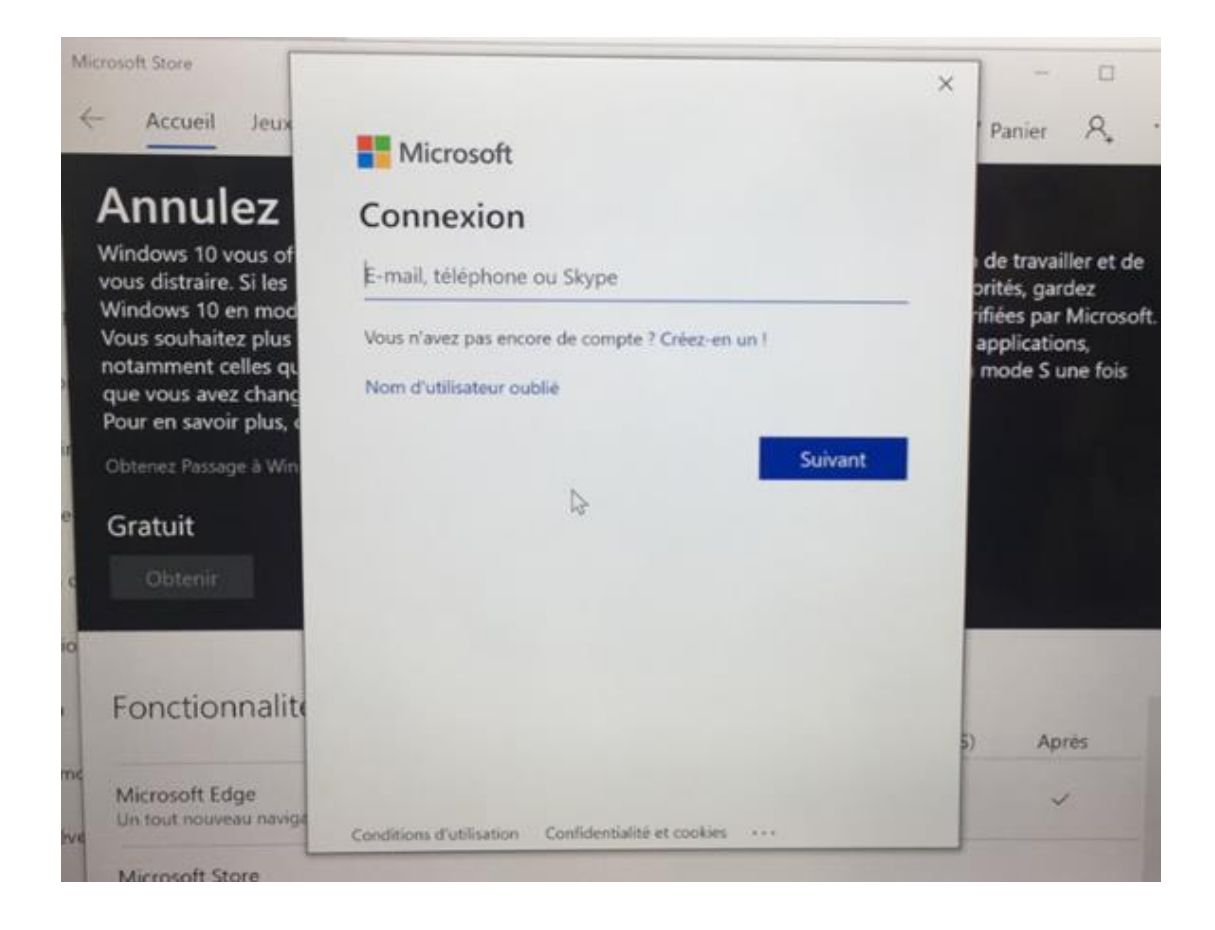